# Integrating R and C/C++ Day 2

Robert Putnam - putnam@bu.edu Katia Oleinik - koleinik@bu.edu Information Services and Technology

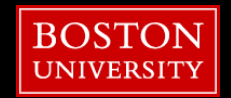

# Introduction

- Welcome back!
- Agenda
	- **Day two** 
		- C wrap-up
			- **Review dot product code, then touch on** functions/prototyping, make, struct, cpp, and I/O.
		- Optimization (C, C with GSL)
		- Metropolis (R, C, R+C, R+Rcpp)
		- LM (Rcpp+RccpGSL)
		- Your applications

For future reference, slides and code available here:

<http://www.bu.edu/tech/research/training/tutorials/list/>

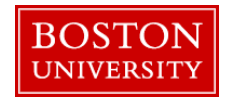

# dotprod.c

#include <stdio.h> #include <stdlib.h> int main()  $\{$  int i, veclen; float \*v1, \*v2, d; printf("Please input size of vectors: "); scanf("%d", &veclen);  $v1 =$  malloc(veclen\*sizeof(float));  $v2 =$  malloc(veclen\*sizeof(float)); printf("Please input vector #1: ");  $for(i=0; i {$  scanf("%f", v1+i); }

```
printf("Please input vector #2: ");
for(i=0;i<veclen;i++) {
   scanf("%f", v2+i);
  }
d = 0.0;
for(i=0;i<veclen;i++) {
  dp += *(v1+i) * *(v2+i); }
printf("Dot product = %7.2f\n", d);
}
```
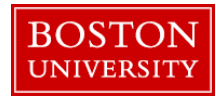

**4**

#### if/else

- Conditional execution of block of source code
- **Based on relational operators** 
	- < less than > greater than == equal <= less than or equal >= greater than or equal != not equal && and
	- $||$  or

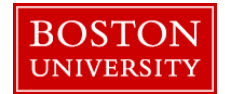

# if/else (cont'd)

- Condition is enclosed in parentheses
- Code block is enclosed in curly brackets

```
if( x > 0.0 & & y > 0.0 ) {
    printf("x and y are both positive\n");
   Z = X + Y;
}
```
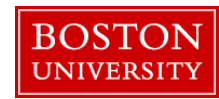

# if/else (3)

• Can have multiple conditions by using else if

```
if( x > 0.0 & & y > 0.0 ) {
  z = 1.0/(x+y);} else if( x < 0.0 && y < 0.0 ) {
  z = -1.0/(x+y);} else {
   printf("Error condition\n");
}
```
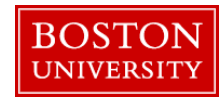

**8**

#### Functions

- C functions return a single value
- Return type should be declared (default is int)
- **Argument types must be declared**
- Sample function *definition*:

```
float sumsqr(float x, float y) {
   float z;
   Z = X^*X + Y^*Y; return z;
}
```
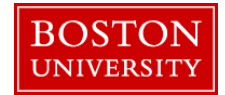

# Functions (cont'd)

- **Use of sumsqr function:**  $a = sumsqrt(b,c)}$ ;
- Call by *value*
	- when function is called, copies are made of the arguments
	- **scope of copies is scope of function** 
		- **EXTER 1** after return from function, copies no longer exist

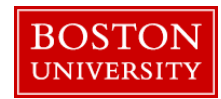

# Functions (3)

b = 2.0; c = 3.0; a = sumsqr(b, c); printf("%f", b); **will print 2.0**

```
float sumsqr(float x, float y) {
   float z;
  z = x^*x + y^*y; x = 1938.6; 
   return z;
}
                  this line has no effect on b
```
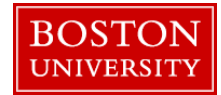

# Functions (4)

**If you want to change argument values, pass pointers** int swap(int \*i, int \*j) {

int k;

$$
k = *i;
$$
  
\n
$$
*i = *j;
$$
  
\n
$$
*j = k;
$$
  
\nreturn 0;

}

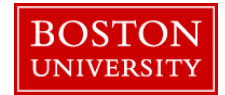

**17**

#### Exercise 7

- Modify dot-product program to use a function to compute the dot product
	- The function definition should go after the includes but *before* the main program in the source file
	- Arguments can be an integer containing the length of the vectors and a pointer to each vector
	- **Function should only do dot product, no i/o**
	- Do not give function same name as executable
		- I called my executable "dotprod" and the function "dp"

#### [solution](http://scv.bu.edu/documentation/presentations/intro_to_c/ex7/)

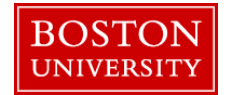

#### Function Prototypes

- C compiler checks arguments in function definition and calls
	- number
	- **type**
- **If definition and call are in different files, compiler** needs more information to perform checks
	- this is done through *function prototypes*

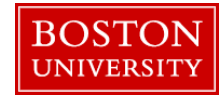

#### Function Prototypes (cont'd)

- **Prototype looks like 1st line of function definition** 
	- **type**
	- name
	- **Example 1** argument types

float dp(int n, float \*x, float \*y);

 Argument names are optional: float dp(int, float\*, float\*);

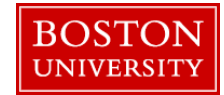

### Function Prototypes (3)

**Prototypes are often contained in include files** /\* mycode.h contains prototype for myfunc \*/ #include "mycode.h" int main(){

```
…
myfunc(x);
…
}
```
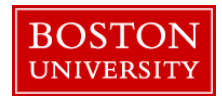

#### Basics of Code Management

- Large codes usually consist of multiple files
- Some programmers create a separate file for each function
	- **Easier to edit**
	- Can recompile one function at a time
- Files can be compiled, but not linked, using –c option; then object files can be linked later

gcc –c mycode.c

gcc –c myfunc.c

gcc –o mycode mycode.o myfunc.o

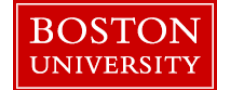

#### Exercise 8

- **Put dot-product function and main program in separate** files
- **Create header file** 
	- **function prototype**
	- $\blacksquare$ .h suffix
	- **i** include at top of file containing main
- Compile, link, and run
- **[solution](http://scv.bu.edu/documentation/presentations/intro_to_c/ex8/)**

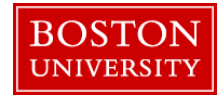

#### Makefiles

- make is a Unix utility to help manage codes
- When you make changes to files, it will
	- automatically deduce which files have been modified and compile them
	- **If** link latest object files
- *Makefile* is a file that tells the *make* utility what to do
- Default name of file is "makefile" or "Makefile"
	- Can use other names if you'd like

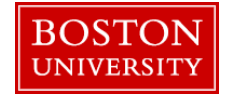

# Makefiles (cont'd)

- **Makefile contains different sections with different** functions
	- The sections are *not* executed in order!
- Comment character is #
	- As with source code, use comments freely

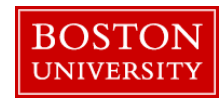

# Makefiles (3)

**Simple sample makefile** 

### suffix rule

- .SUFFIXES:
- .SUFFIXES: .c .o
- .c.o:
- gcc -c \$\*.c

### compile and link myexe: mymain.o fun1.o fun2.o fun3.o gcc –o myexe mymain.o fun1.o fun2.o fun3.o

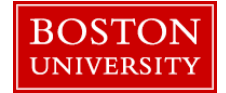

### Makefiles (4)

**Have to define all file suffixes that may be** encountered

.SUFFIXES: .c .o

**Just to be safe, delete any default suffixes first with a** null .SUFFIXES: command .SUFFIXES: .SUFFIXES: .c .o

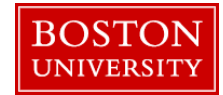

**27**

# Makefiles (5)

 Have to tell how to create one file suffix from another with a *suffix rule*

.c.o:

gcc  $-c$   $\sqrt[6]{6}$ .c

- **The first line indicates that the rule tells how to create** a .o file from a .c file
- The second line tells *how* to create the .o file
- \*\$ is automatically the root of the file name
- The big space before gcc is a tab, and you must use it!

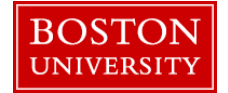

# Makefiles (6)

 Finally, everything falls together with the definition of a *recipe*

target: prerequisites

recipe

- The target is any name you choose
	- Often use name of executable
- Prerequisites are files that are required by other files
	- e.g., executable requires object files
- Recipe tells what you want the makefile to do
- May have multiple targets in a makefile

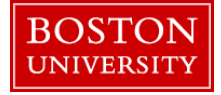

```
Makefiles (7)
```
**Revisit sample makefile** 

```
### suffix rule
.SUFFIXES:
.SUFFIXES: .c .o
.c.o:
           gcc -c \sqrt[6]{3}.c
                             automatic variable for file root
```
### compile and link myexe: mymain.o fun1.o fun2.o fun3.o gcc –o myexe mymain.o fun1.o fun2.o fun3.o

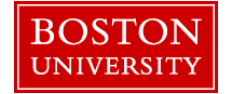

# Makefiles (8)

- When you type "make," it will look for a file called "makefile" or "Makefile"
- $\blacksquare$  searches for the first target in the file
- **If** In our example (and the usual case) the object files are prerequisites
- checks suffix rule to see how to create an object file
- In our case, it sees that .o files depend on .c files
- checks time stamps on the associated .o and .c files to see if the .c is newer
- **If the .c file is newer it performs the suffix rule** 
	- In our case, compiles the routine

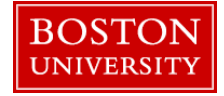

**31**

# Makefiles (9)

- Once all the prerequisites are updated as required, it performs the recipe
- **If** In our case it links the object files and creates our executable
- **Many makefiles have an additional target, "clean," that** removes .o and other files

clean:

#### rm  $-$ f  $*$ .o

**• When there are multiple targets, specify desired target** as argument to make command make clean

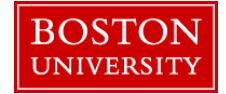

# Makefiles (10)

- Also may want to set up dependencies for header files
	- When header file is changed, files that include it will automatically recompile
- **example:**

myfunction.o: myincludefile.h

- if time stamp on .h file is newer than .o file and .o file is required in another dependency, will recompile myfunction.c
- no recipe is required

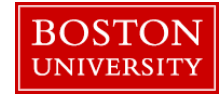

#### Exercise 9a

- Create a makefile for your dot product code
- Include 2 targets
	- create executable
	- clean
- Include header dependency (see previous slide)
- **Delete old object files and executable manually** 
	- **rm \*.o dotprod**
- Build your code using the makefile
- [solution](http://scv.bu.edu/documentation/presentations/intro_to_c/ex9/)

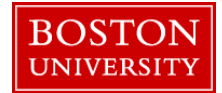

#### Exercise 9b

#### **Type make** again

- **should get message that it's already up to date**
- Clean files by typing **make clean**
	- **Type Is to make sure files are gone**
- **Type make** again
	- will rebuild code
- Update time stamp on header file
	- **touch dp.h**
- Type **make** again
	- should recompile main program, but not dot product function

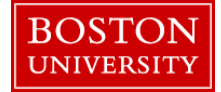

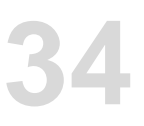

#### C Preprocessor

- Initial processing phase before compilation
- Directives start with #
- **We've seen one directive already, #include** 
	- simply includes specified file in place of directive
- **Another common directive is #define** #define *NAME text*
	- **NAME** is any name you want to use
	- *text* is the text that replaces *NAME* wherever it appears in source code

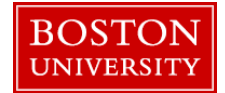

### C Preprocessor (cont'd)

■ #define often used to define global constants #define NX 51 #define NY 201

#### float x[NX][NY];

…

• Also handy to specify precision #define REAL double

```
…
REAL x, y;
```
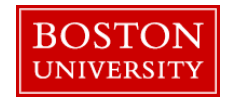

#### C Preprocessor (3)

- Since #define is often placed in header file, and header will be included in multiple files, this construct is commonly used:
	- #ifndef REAL
	- #define REAL double
	- #endif
- This basically says "If REAL is not defined, go ahead and define it."

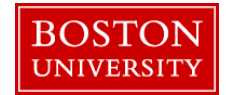

#### C Preprocessor (3)

- Can also check values using the #if directive
- In the current exercise code, the function fabsf is used, but that is for floats. For doubles, the function is fabs. We can add this to dp.h file:

#if  $REAL ==$  double #define ABS fabs #else #define ABS fabsf #endif

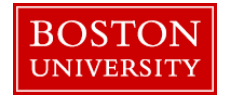

#### C Preprocessor (4)

 #define can also be used to define a macro with substitutable arguments #define IND(m,n) (n + NY\*m)

 $k = 5$ \*IND(i,j); k = 5\*(i + NY\*j);

- Be careful to use ( ) when required!
	- without ( ) above example would come out wrong  $\longrightarrow$  k = 5\*i + NY\*j  $\sim$  wrong!

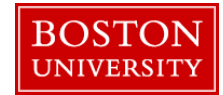

### **Structures**

- Can package a number of variables under one name struct grid{
	- int nvals;
	- float x[100][100], y[100][100], jacobian[100][100];
	- };
- Note semicolon at end of definition

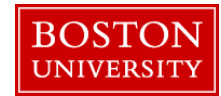

#### Structures (cont'd)

- To declare a variable as a struct struct grid mygrid1;
- Components are accessed using . mygrid1.nvals  $= 20$ ; mygrid1.x[0][0] =  $0.0$ ;
- **Handy way to transfer lots of data to a function** int calc\_jacobian(struct grid mygrid1){…

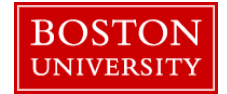

**45**

# i/o

- **Often need to read/write data from/to files rather than** screen
- File is associated with a *file pointer* through a call to the fopen function
- File pointer is of type FILE, which is defined in stdio.h.

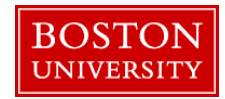

# i/o (cont'd)

- **fi** fopen takes 2 character-string arguments
	- $\blacksquare$  file name
	- mode
		- "r" read
		- "w" write
		- **a** "a" append

FILE \*fp;  $fp = fopen("myfile.d", "w");$ 

Note: NULL is returned on error

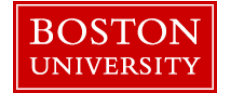

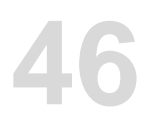

**47**

# $i$ o  $(3)$

#### **• Write to file using fprintf**

**Need stdio.h** 

#### **fight thas 3 arguments**

- 1. File pointer
- 2. Character string containing what to print, including any formats
	- %f for float or double
	- %d for int
	- %s for character string
- 3. Variable list corresponding to formats

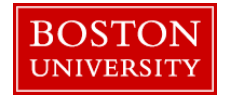

# $i$ (4)

- Special character \n produces new line (carriage return & line feed)
	- Often used in character strings "This is my character string.\n"
- **Example:**

fprintf(fp, " $x = %f(n", x);$ 

- Read from file using fscanf
	- arguments same as fprintf
	- Return type = int: EOF on error, otherwise  $#$  items read
- **When finished accessing file, close it** fclose(fp);

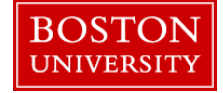

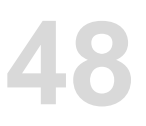

#### Exercise 12

- Modify dot-product code to read inputs (size of vector and values for both vectors) from file "inputfile". (You can use a #define for the name; a better approach will be shown in the next exercise.)
- [solution](http://scv.bu.edu/documentation/presentations/intro_to_c/ex12/)

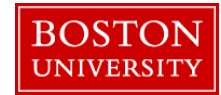

### Command-Line Arguments

- It's often convenient to type some inputs on the command line along with the executable name, e.g., mycode 41.3 "myfile.d"
- **Define** *main* with two arguments:

```
int main(int argc, char *argv[ ])
```
- 1. argc is the number of items on the command line, *including name of executable*
	- "argument count"
- 2. argv is an array of character strings containing the arguments
	- "argument values"
	- argc[0] is pointer to executable name
	- argc[1] is pointer to 1<sup>st</sup> argument, argc[2] is pointer to  $2<sup>nd</sup>$ argument, etc.

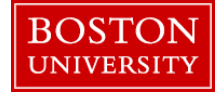

# Command-Line Arguments (cont'd)

- Arguments are character strings. We often want to convert them to numbers.
- Some handy functions:
	- atoi converts string to integer
	- atof converts string to *double*
	- **They live in stdlib.h**
	- arguments are pointers to strings, so you would use, for example  $i$ val = atoi $(\text{argv[2]})$

to convert the  $2<sup>nd</sup>$  argument to an integer

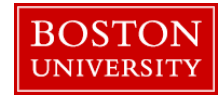

**54**

### Command-Line Arguments (3)

- Often want to check the value of argc to make sure the correct number of command-line arguments were provided
- If wrong number of arguments, can stop execution with exit statement
	- Can exit with status, e.g.: exit(1);
	- With csh shell, view status by echoing '\$status':
		- % echo \$status

1

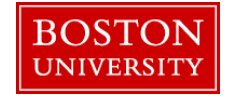

### Exercise 14

- Modify dot-product code to enter a maximum vector length as a command-line argument (and give an error if the value read from the file exceeds it).
- Use atoi
- Add test on argc to make sure a command-line argument was provided
	- argc should equal 2, since the executable name counts
	- if argc is not equal to 2, print message and return to stop execution
- [solution](http://scv.bu.edu/documentation/presentations/intro_to_c/ex14/)

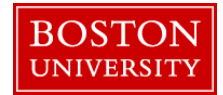

# R -> C Agenda

- Benchmark/profile R code
	- Is it a good candidate for speedup? Tools: system.time, Rprof(), cmpfile, etc.
- Convert to C standalone
- Modify C code to be callable from R
	- <http://cran.r-project.org/doc/manuals/R-exts.html>
- Use Rcpp for simpler R<->C interface
	- **<http://dirk.eddelbuettel.com/code/rcpp.html>**

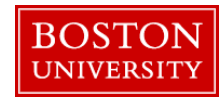

# R->C: Using the .Call interface

- C functions called from R will receive pointers to R objects. These pointers are called SEXPs (for "S expression pointer", which shows R's roots in the language S).
- Macros and functions are provided in R header files (R.h and Rdefines.h [or Rinternals.h]) which provide access to the data pointed to by SEXPs.
- C functions called from R must return a SEXP (or R\_NilValue).
- **If a C function called from R creates new R objects,** those objects must be PROTECTed from being reaped by the R garbage collector. **58**

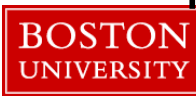

# R->C: Using the .Call interface (cont.)

- Use Rprintf instead of printf, and don't include stdio.h.
- Don't call exit (as this will stop your R session).
- Compile at the command line:
	- R CMD SHLIB file.c
- Load into R
	- > dyn.load("file.so")
- **Use Call interface** 
	- $\blacksquare$  > .Call("myfun", arg1, arg2,...)

Note: There is another R->C interface (".C"), which we are not covering. It has largely been superceded by .Call.

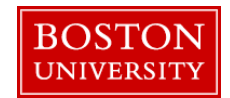

**59**

#### 5/16/2012

**60**

#### Exercise

#### **• Write "hello, world" using the .Call interface**

- **Include R.h and Rdefines.h**
- **Use Rprintf**
- **Return R\_NilValue**

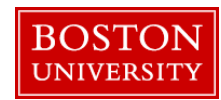

**61**

# **Survey**

#### **Please fill out the course survey at** http://scv.bu.edu/survey/tutorial\_evaluation.html

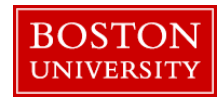